Automated Morphing and Optimization of Blade Assemblies

#### Automotive (Implemented at OEM's)

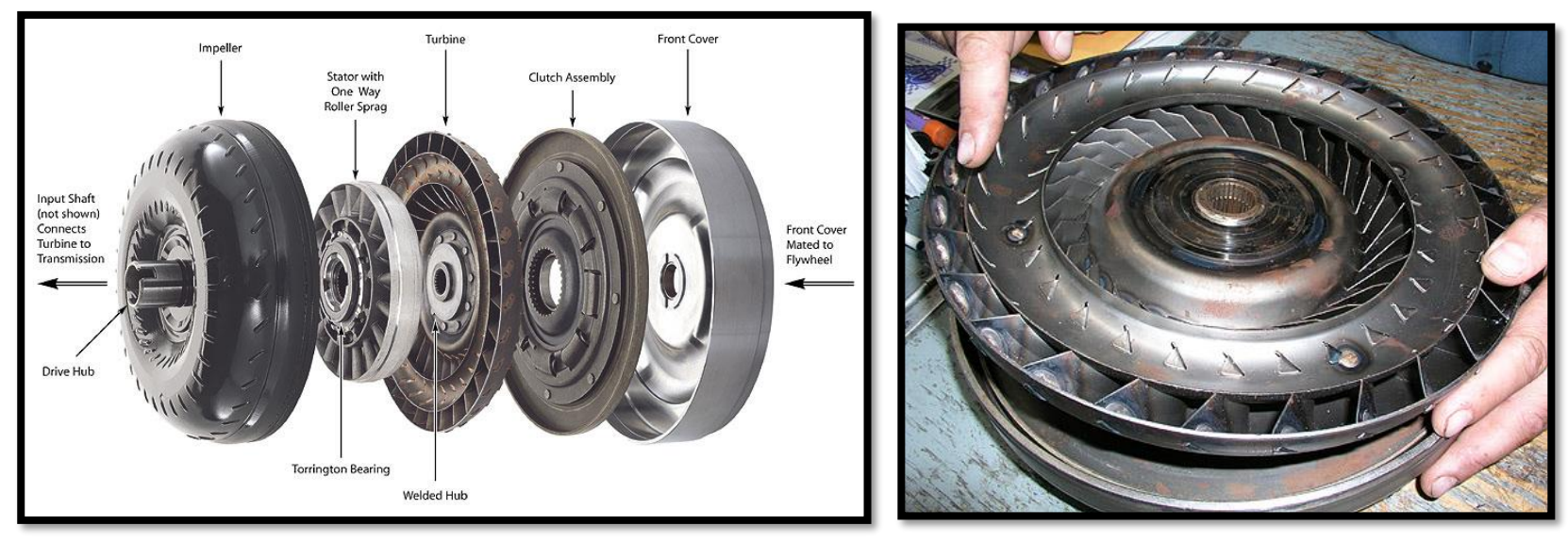

*Torque Converter*

This plugin can be used for 3D Ribs and Defrost Assembly (baffles/vanes) too.

#### **Aerospace**

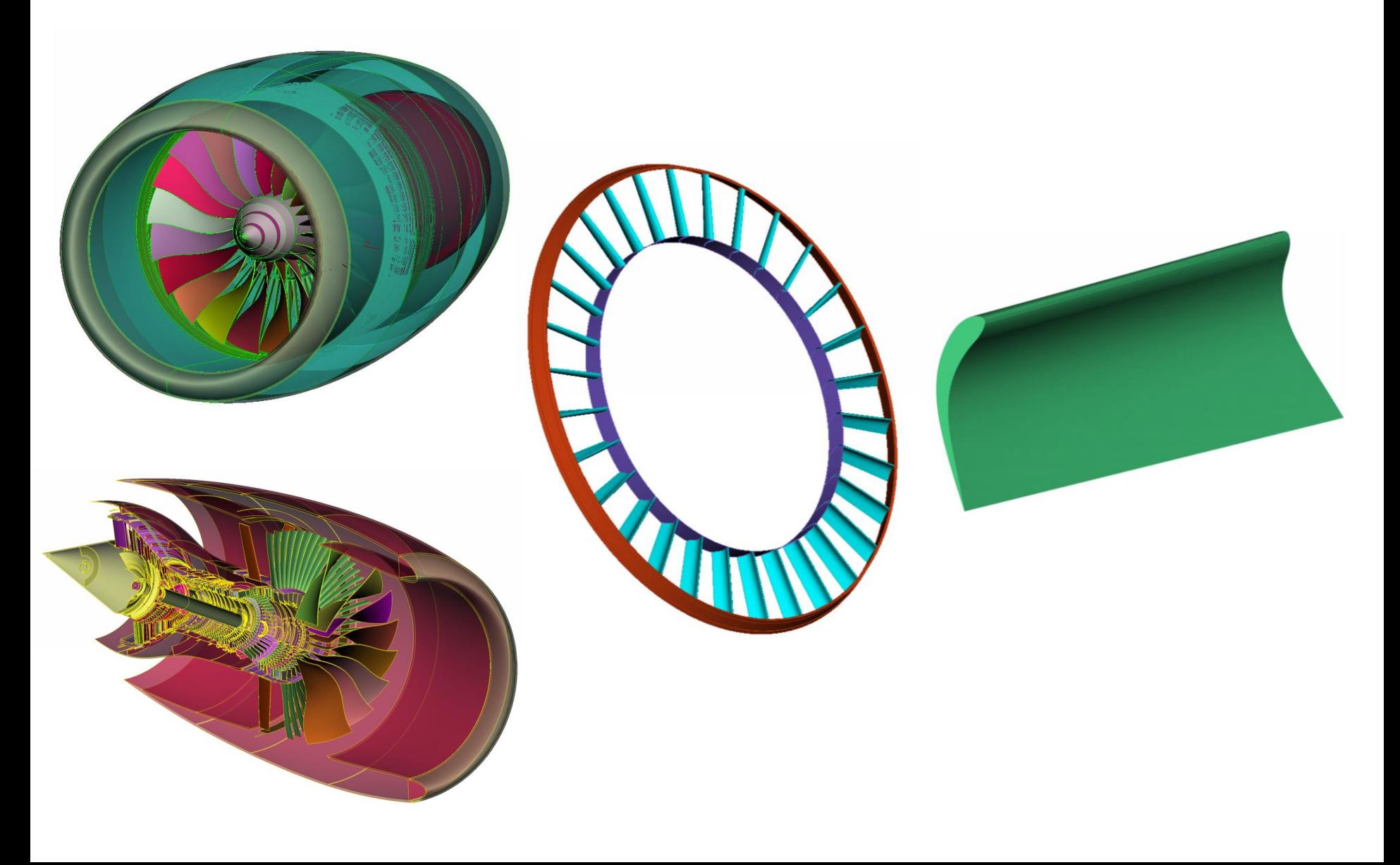

## Steps involved in the plugin

Entire process is automated using ANSA:

- **1. Blade/Vane/Baffle** geometry is **trimmed** to accommodate assembly needs
- **2. Morph** boxes fitting and shape changes
- **3. Creating copies** of morphed geometry
- **4. Intersecting** and **connecting** blades (**Boolean operation**) **to assemble**
- **5. Volumes** Output

## **Template**

- Ansa file template with **custom buttons**, **morph boxes** and **optimization task**
- **Any blade design** can be **imported** and **morphed** to obtain different designs

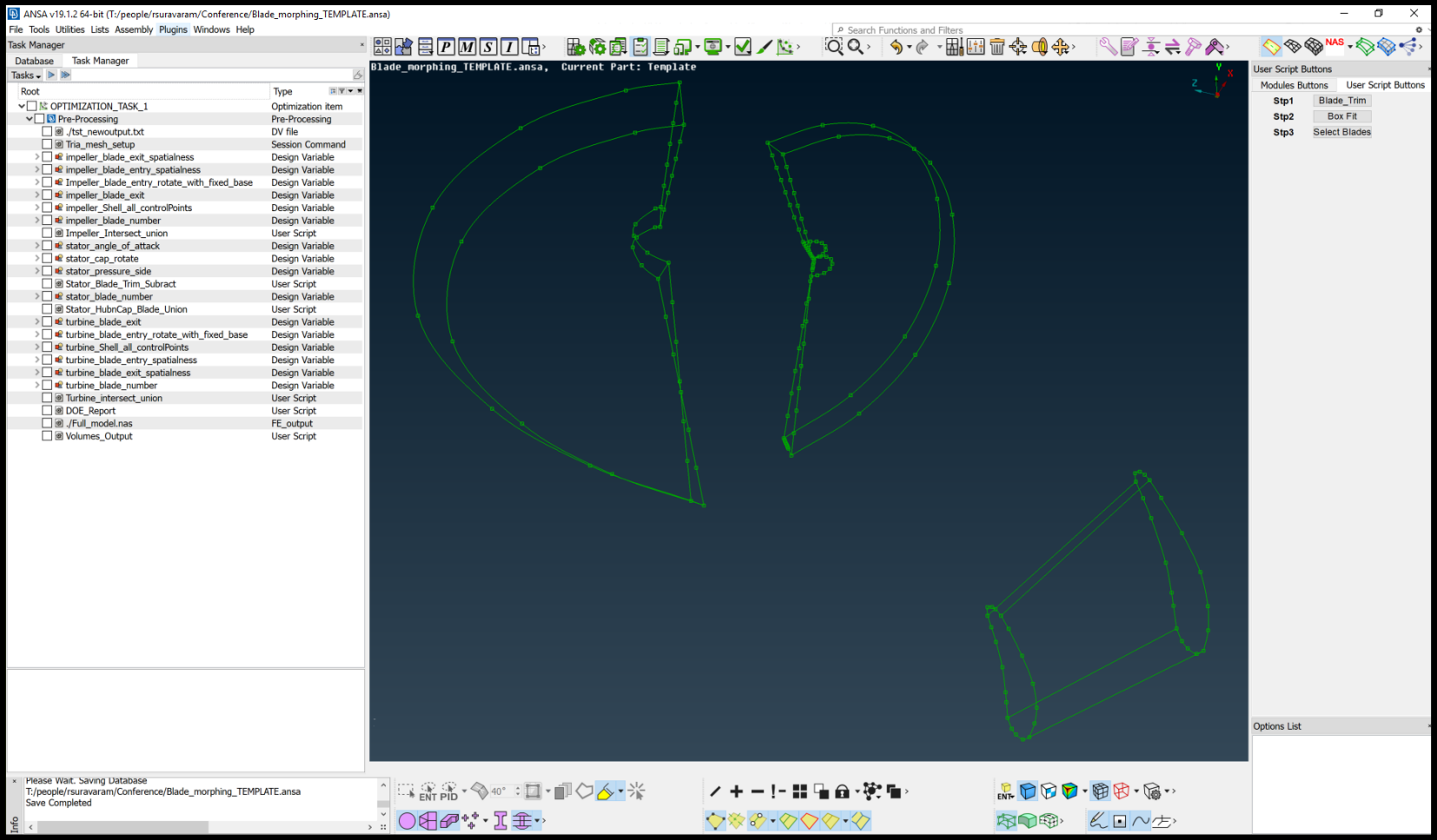

#### 1. Blade Trim

• **Blades** are **trimmed** to prep for assembling purposes (Boolean operation)

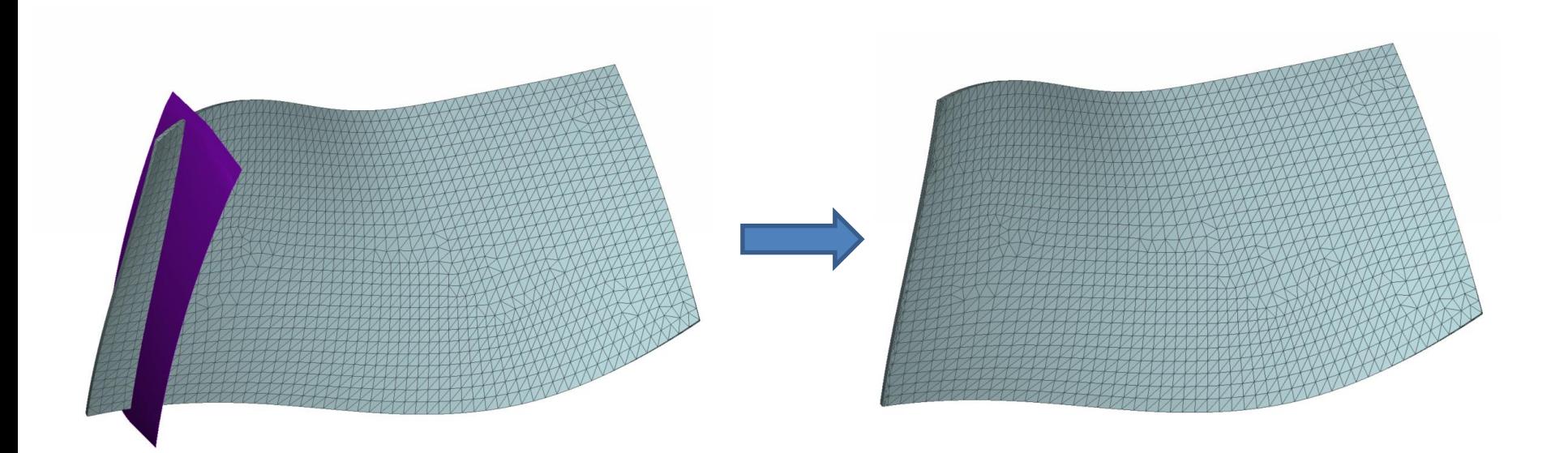

## 2. Morph box edge fitting

- Morph boxes (in the template) are **automatically fitted** to the new blades
	- The template morph boxes have **pre-defined morph parameters**
	- **Morph edges** and **curves** are assigned same **names**
	- Each morph edge fits to one curve based on name
	- Boxes are offset for capturing geometry to morph

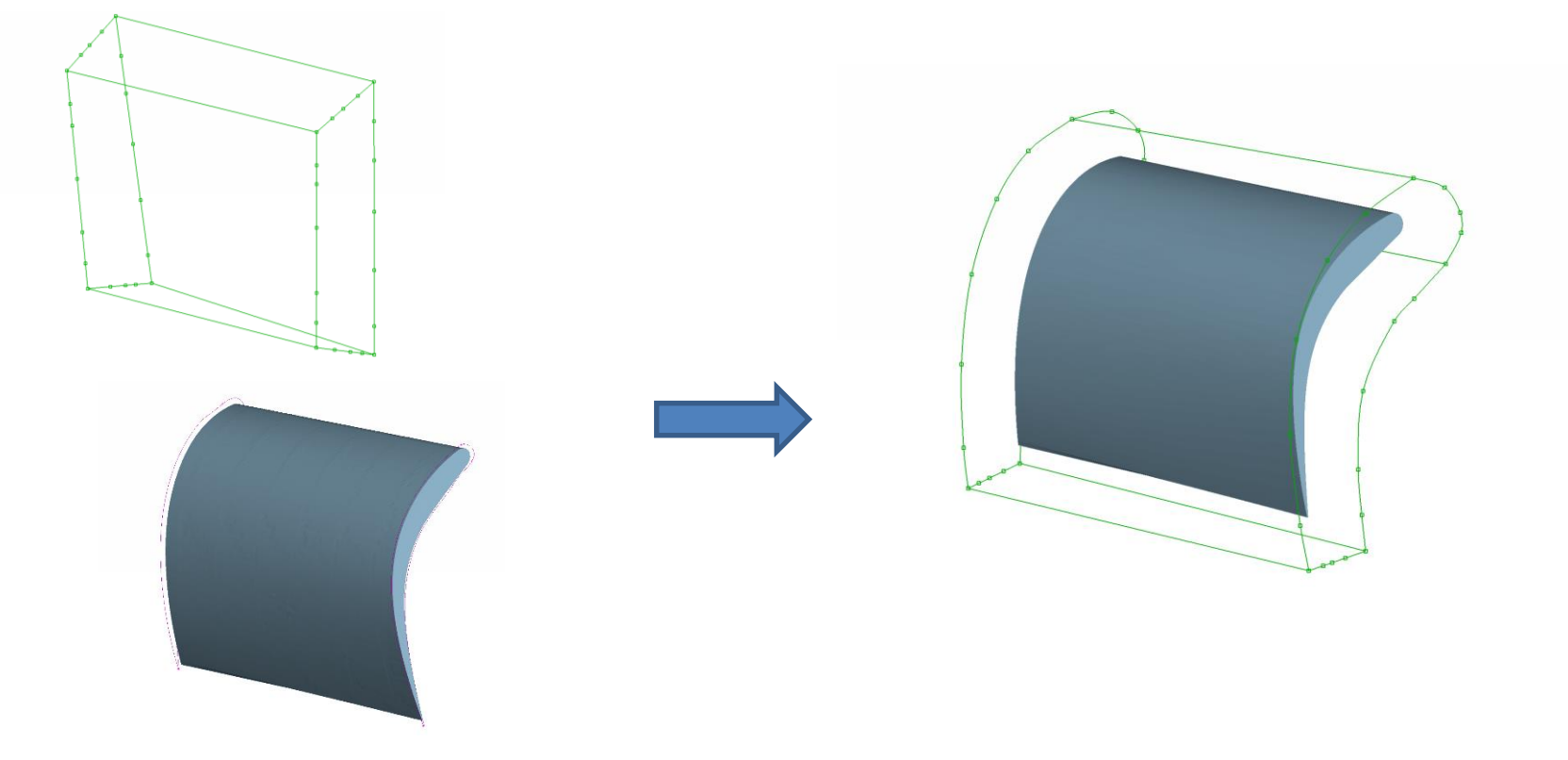

## Morph parameters applied

- **Pre-defined optimization task** drives the shape change of the blades based on the morph parameters defined
- More **Design change parameters (Design Variables)** can be **added** if needed

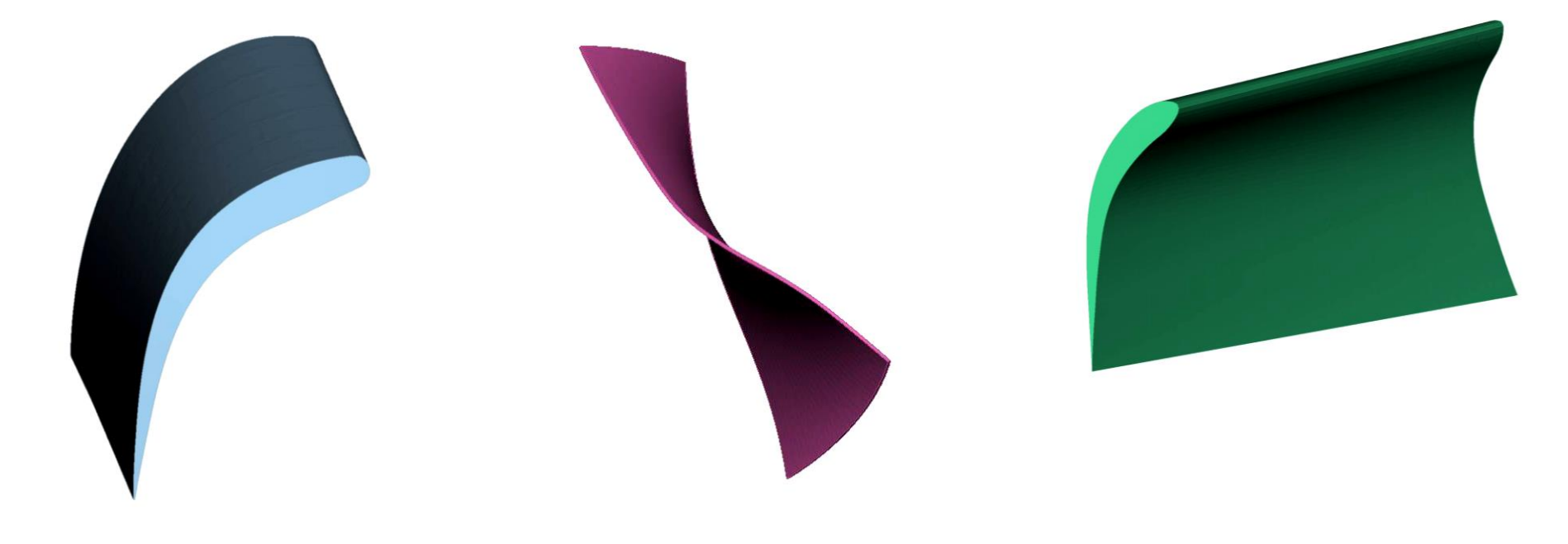

## 3. Creation of blade copies

• After blade morphing is performed **copies** of them are created using script: - **Angle** or **Number of blades** can be used as a **design variable** for creating copies

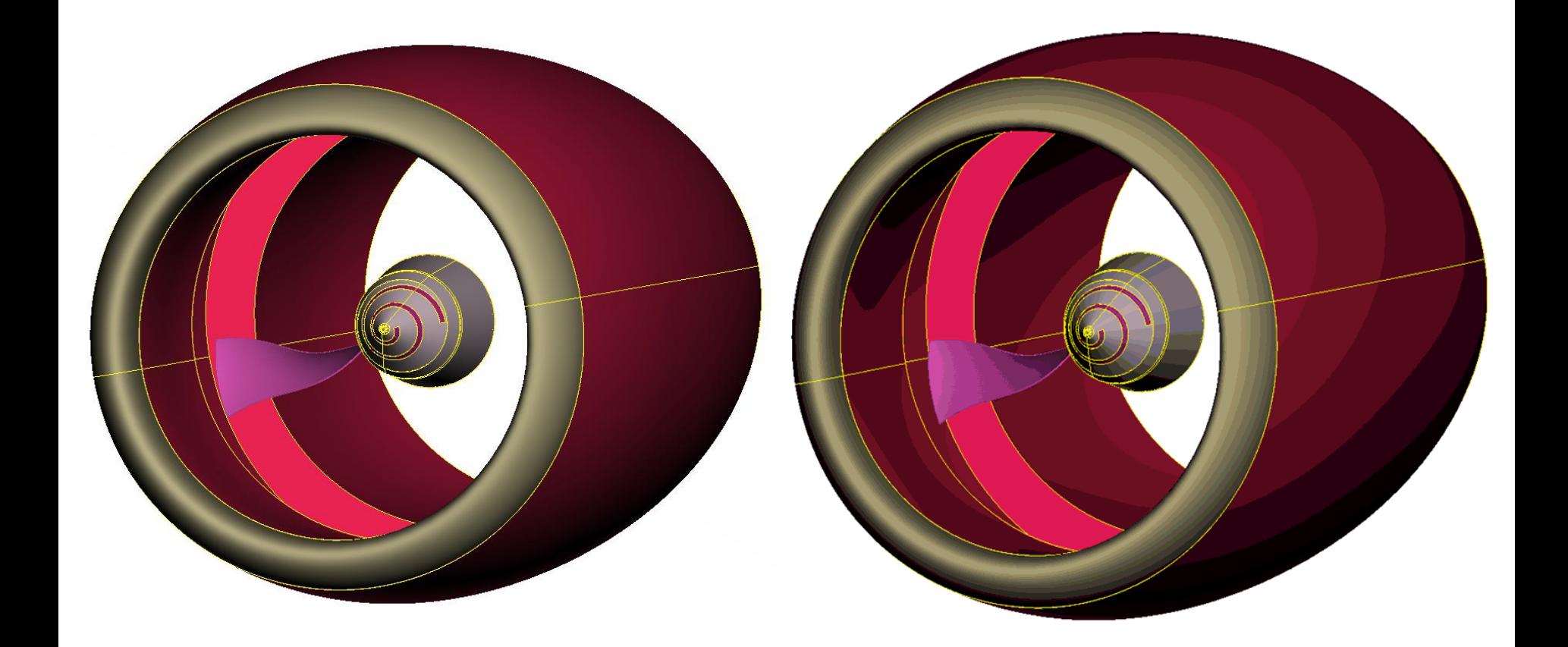

## 4. Intersection and Connection

- **Blade copies** created are **connected** to **intersecting surfaces** by **Boolean operation**
	- Blades are intersecting the surface as shown (Left picture)
	- Picture on **right** shows the Boolean (Union) operation performed to **connect blades** to intersecting surfaces and **remove unwanted material**

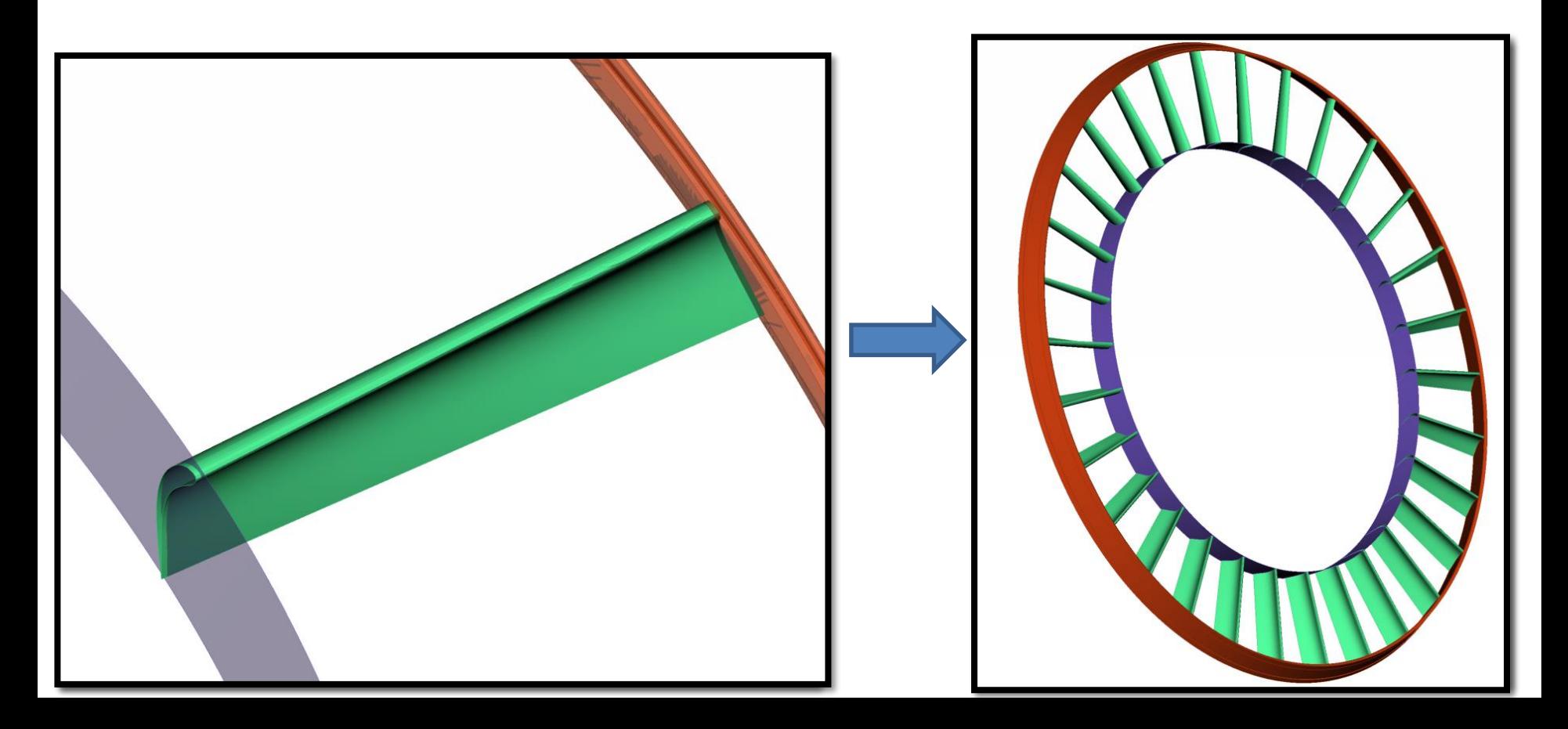

## New Blade Designs by Chopping

- A **plane surface** is used to **cut the blades** for obtaining **new complex blade design**
- **Multiple copies** of cut blade are made and **assembled to hubs**

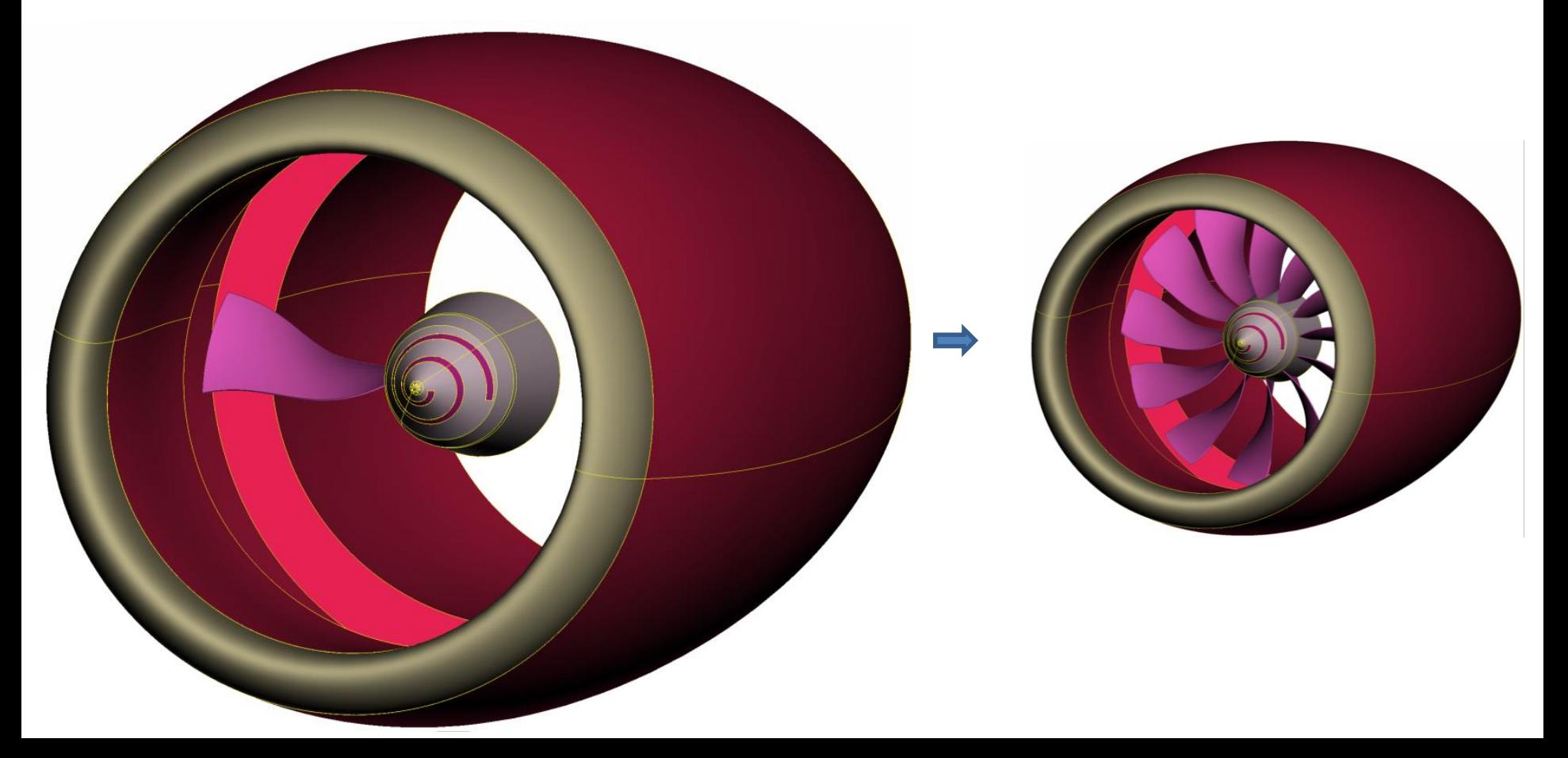

#### Blade Mesh Reconstruction

• **Mesh** at the connections and chopping region is taken care by **reconstruction** while Boolean operation is performed

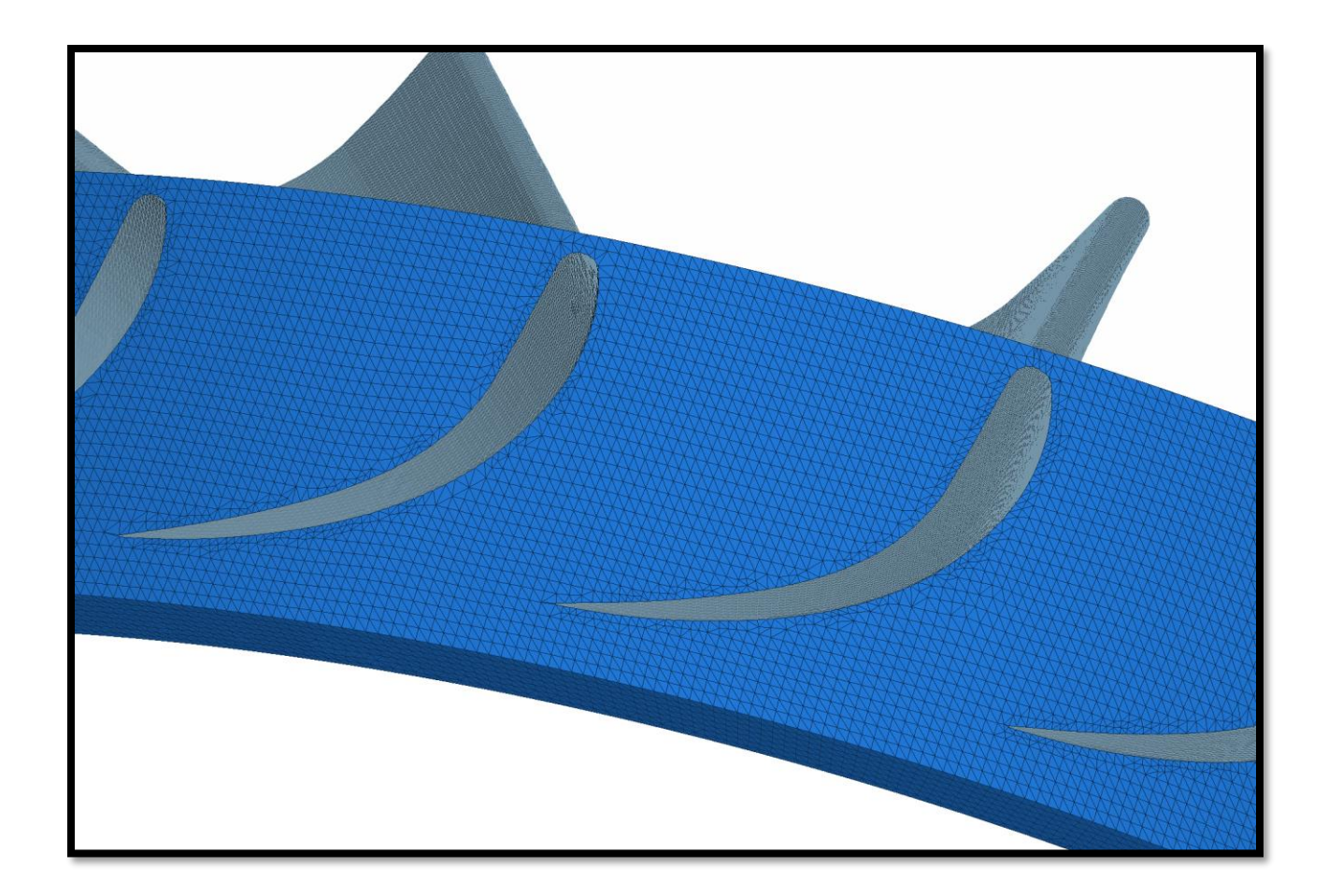

## 5. Automated Blade Volumes Output and Volume Meshing

- **Specific assembly volumes** are identified
- These **volumes are written out separately** from the entire assembly with **specific names** (**Impeller, Stator, Turbine** in case of Torque Converter)
- **Batch mesh scenarios** are added to automate the volume meshing and layers generation (optional)

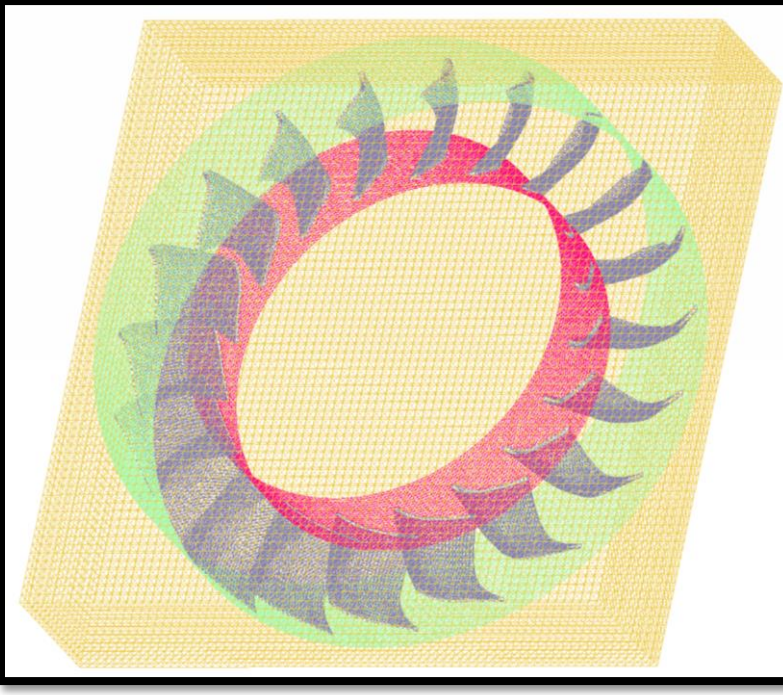

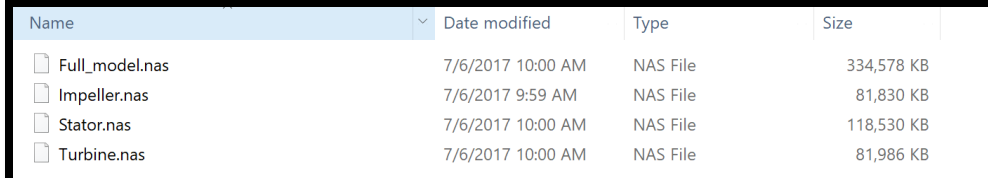

*Blade volume detection & Output*

## DOE Runs, Mesh Check and Report

- **DOE runs** to obtain designs for **analysis/optimization requires assurance**  that the **volumes are good** for solid meshing and solving
- After assembling (Boolean operations) the blades **mesh check** assures whether the volumes can be used for analysis
- **DOE report (CSV file)** provides information about which **designs passed checks** and can be **used for analysis**

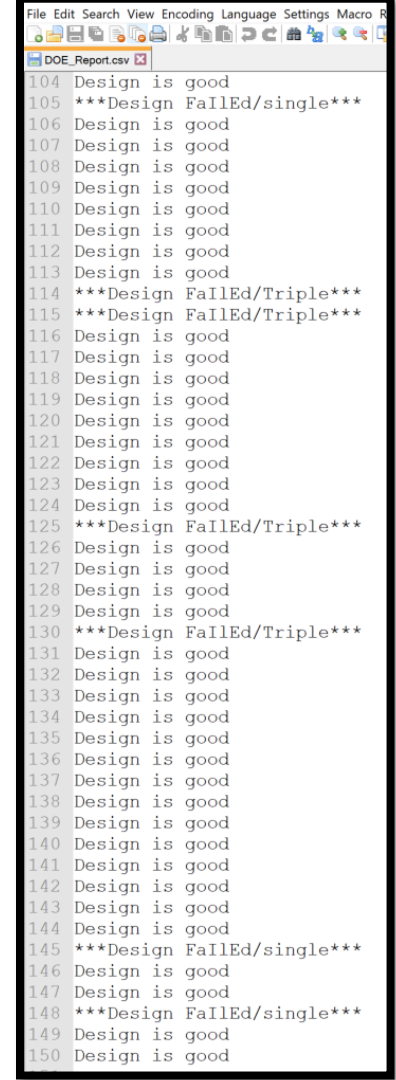

*DOE Report for 150 designs*

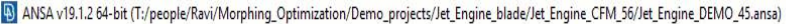

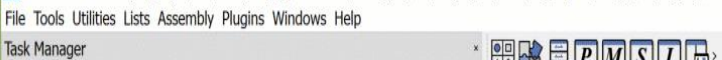

Database  $Tasks - \triangleright$ Root

>⊡ ®

 $\bullet \rightarrow \Box \bullet$ 

r

 $\langle$ FE\_output:

LOCK\_VIEW  $F \cong C \times Q$ Id Name

2 Blade

5 Blade: 11 Blade1

17 Outer **18 Vol** 21 Blade 23 Blade 25 Blade 26 Blade

Info

△ 多函MAS, <

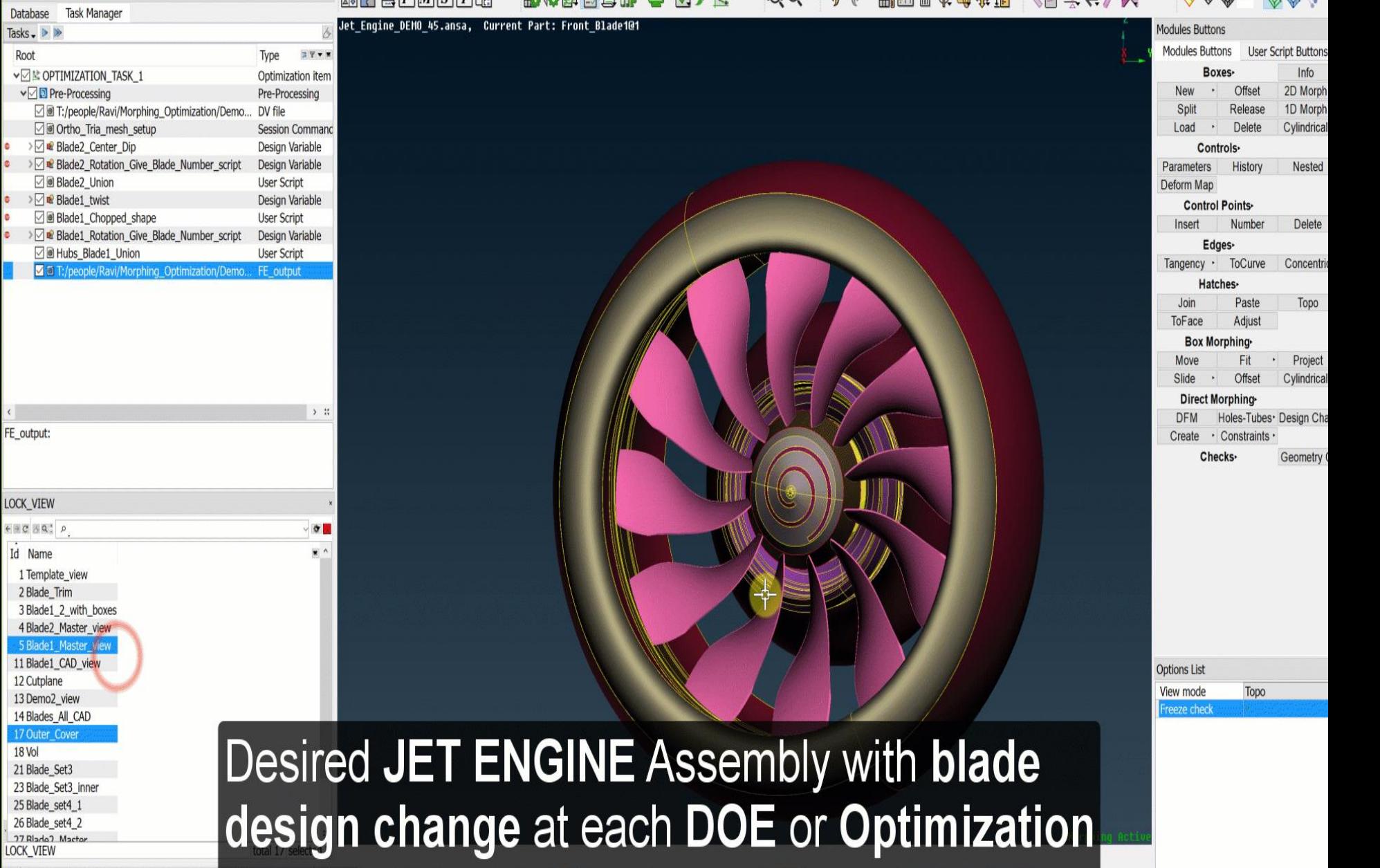

ノキー!-昔福命/弥羅

もたいのののか

ワクザ

P ·· 工士…

思念園園目5、同、図/は、

Search Functions and Filters

 $\overline{0}0, \overline{0}0, \overline{0}0$ 

 $\mathbb{P}_{\mathbb{P}}\cap\mathbb{Q}\cap\mathbb{Q}\cdot\mathbb{Q}\oplus\cdots\oplus\mathbb{Q}\cdot\mathbb{Q}\rightarrow\mathbb{Q}\oplus\mathbb{Q}\oplus\mathbb{Q}\oplus\mathbb{Q}\oplus\mathbb{Q}\oplus\mathbb{Q}\oplus\mathbb{Q}\oplus\mathbb{Q}$ 

图图 《日八方

Naming: 13 MATERIAL(s) were not output (under the cation of the completed.

## What is the **value addition** using this plugin?

- **Automated template driven process**
- **Optimization setup in few hours** after model is merged with template
- **ANSA Morphing expertise not needed,** novice user can execute it
- **Any blade design can be handled (Flexible)**

# Questions?